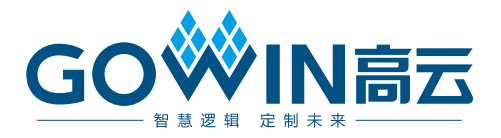

## DK\_START\_GW2A-LV18PG256C8I7\_V2.0 用户手册

**DBUG385-1.1, 2021-09-10**

#### 版权所有 **© 2021** 广东高云半导体科技股份有限公司

GO<sup>W</sup>INet, Gowin、GowinSynthesis以及高云均为广东高云半导体科技股份有限公司注册商 标,本手册中提到的其他任何商标,其所有权利属其拥有者所有。未经本公司书面许可,任 何单位和个人都不得擅自摘抄、复制、翻译本文档内容的部分或全部,并不得以任何形式传 播。

#### 免责声明

本文档并未授予任何知识产权的许可,并未以明示或暗示,或以禁止发言或其它方式授予任 何知识产权许可。除高云半导体在其产品的销售条款和条件中声明的责任之外,高云半导体 概不承担任何法律或非法律责任。高云半导体对高云半导体产品的销售和/或使用不作任何明 示或暗示的担保,包括对产品的特定用途适用性、适销性或对任何专利权、版权或其它知识 产权的侵权责任等,均不作担保。高云半导体对文档中包含的文字、图片及其它内容的准确 性和完整性不承担任何法律或非法律责任,高云半导体保留修改文档中任何内容的权利,恕 不另行通知。高云半导体不承诺对这些文档进行适时的更新。

### 版本信息

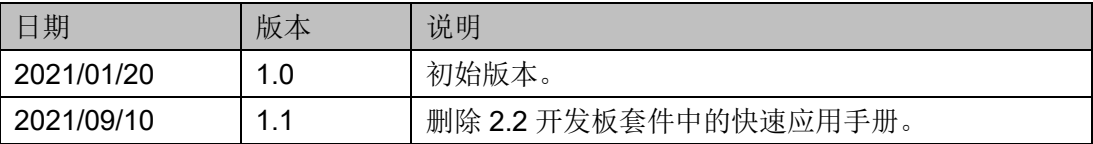

## <span id="page-3-0"></span>目录

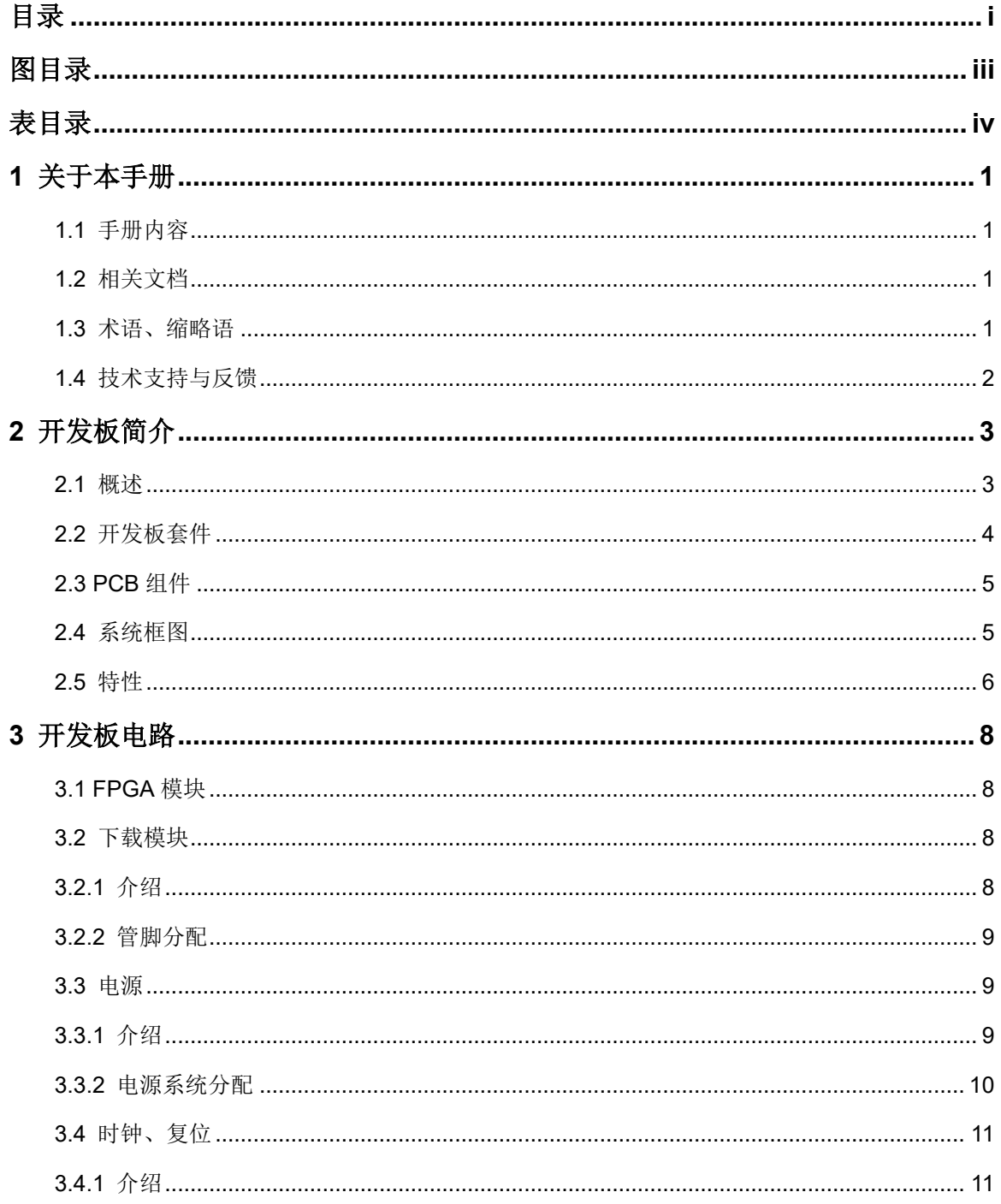

 $\perp$ 

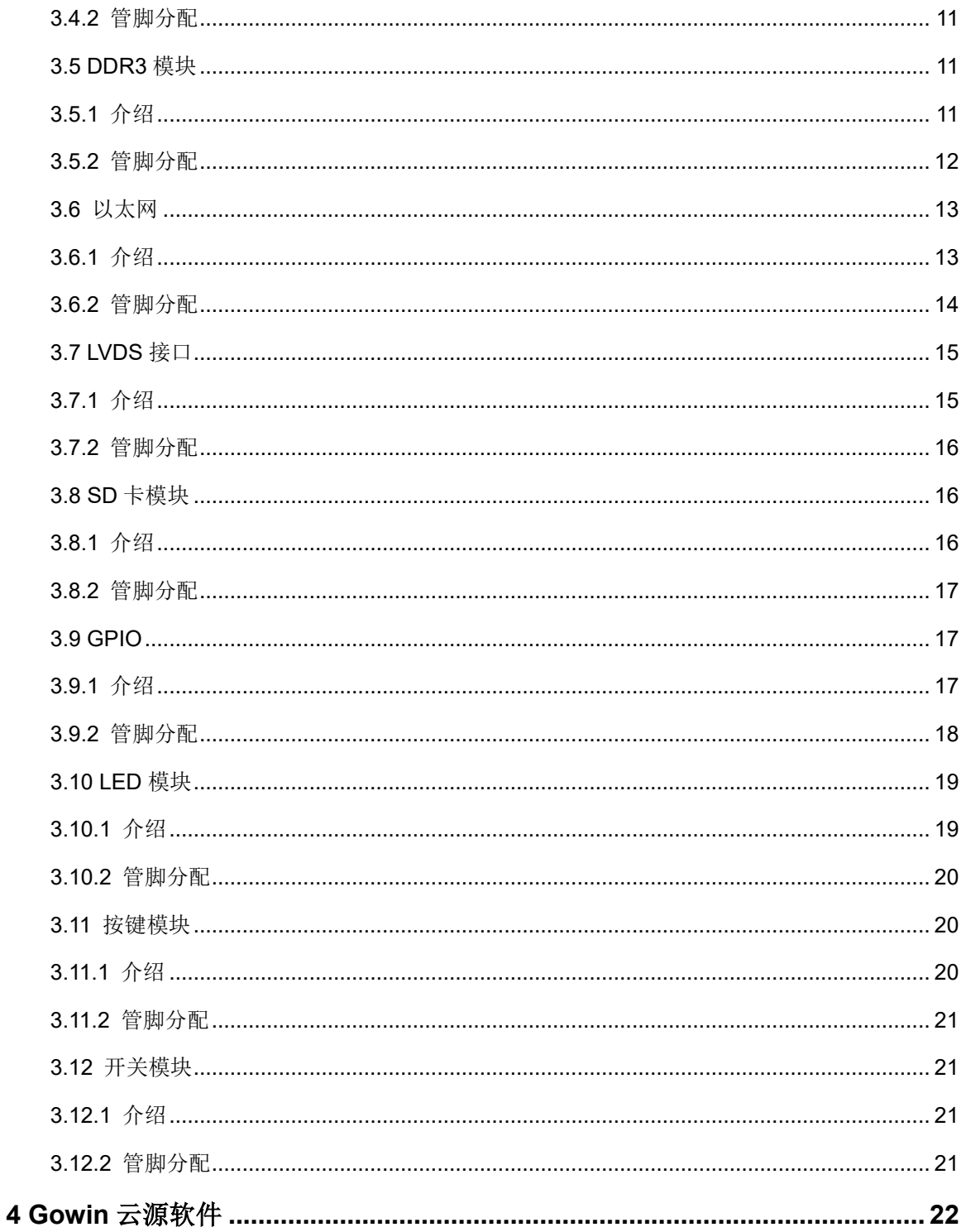

## <span id="page-5-0"></span>图目录

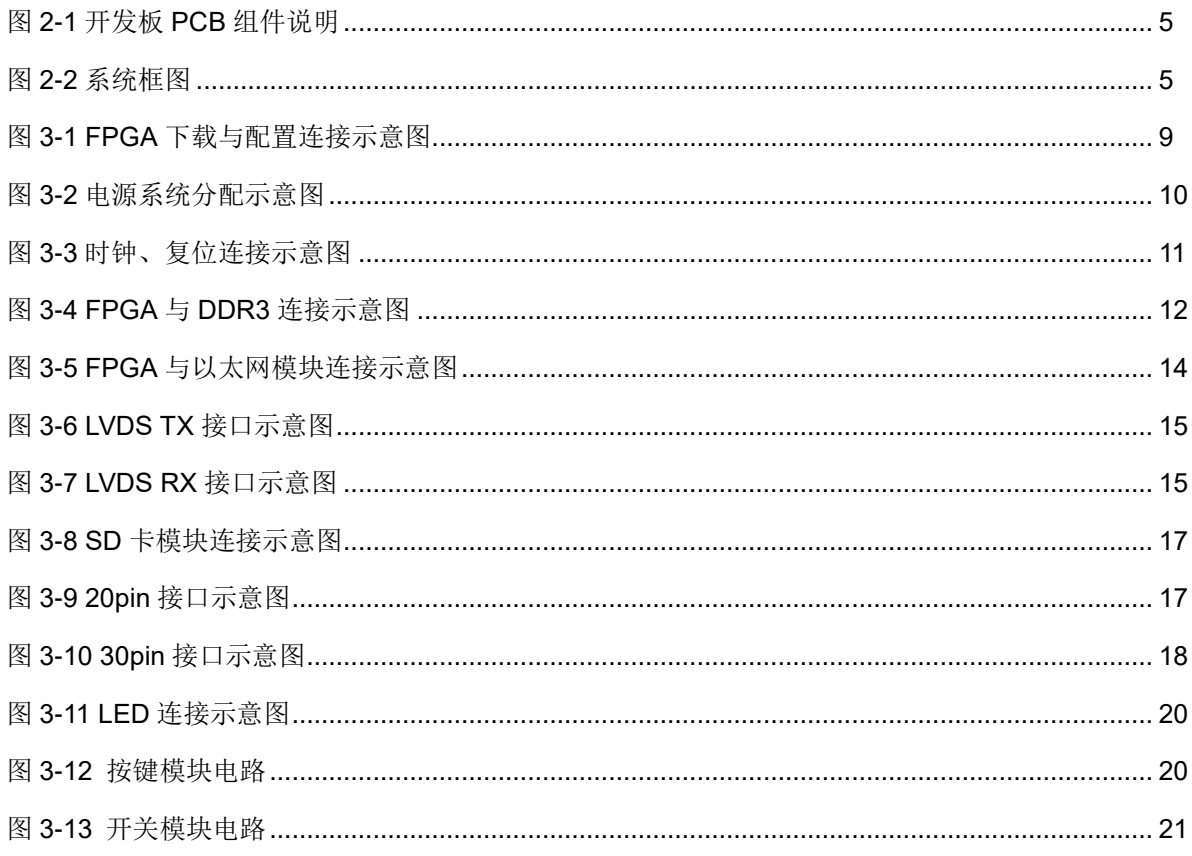

## <span id="page-6-0"></span>表目录

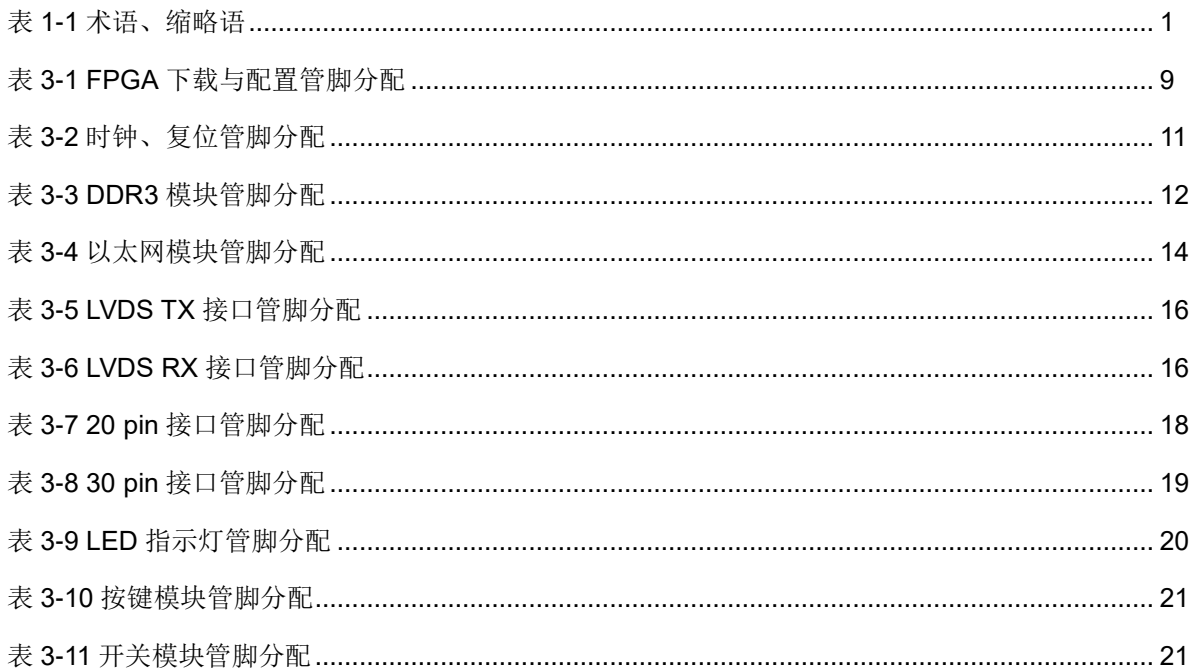

## **1**关于本手册

## <span id="page-7-1"></span><span id="page-7-0"></span>**1.1** 手册内容

DK START GW2A-LV18PG256C8I7 V2.0 开发板(以下简称开发板) 用户手册分为四个部分:

- 简要介绍开发板的功能特点;
- 介绍开发板整体系统架构和硬件资源;
- 介绍开发板各部分硬件电路的功能、电路及管脚分配;
- **Gowin 云源软件使用方法。**

## <span id="page-7-2"></span>**1.2** 相关文档

通过登录高云半导体网站 [www.gowinsemi.com](http://www.gowinsemi.com/) 可以下载、查看以下相 关文档:

- [DS102](http://cdn.gowinsemi.com.cn/DS102.pdf), GW2A 系列 FPGA 产品数据手册
- [UG110](http://cdn.gowinsemi.com.cn/UG110.pdf), GW2A-18 器件 Pinout 手册
- [UG111](http://cdn.gowinsemi.com.cn/UG111.pdf), GW2A 系列 FPGA 产品封装与管脚手册
- [SUG100](http://cdn.gowinsemi.com.cn/SUG100.pdf), Gowin 云源软件用户手册

## <span id="page-7-4"></span><span id="page-7-3"></span>**1.3** 术语、缩略语

表 [1-1](#page-7-4) 中列出了本手册中出现的相关术语、缩略语及相关释义。

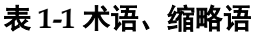

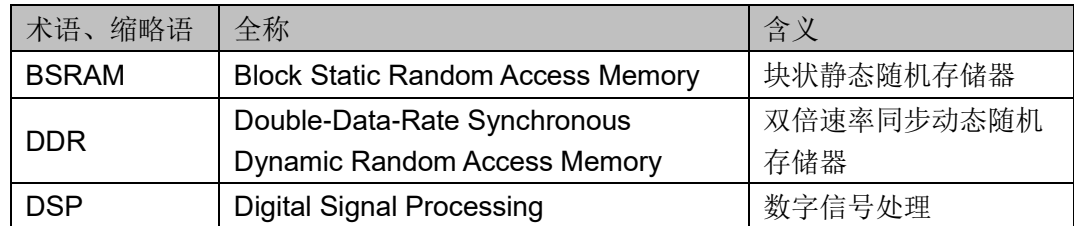

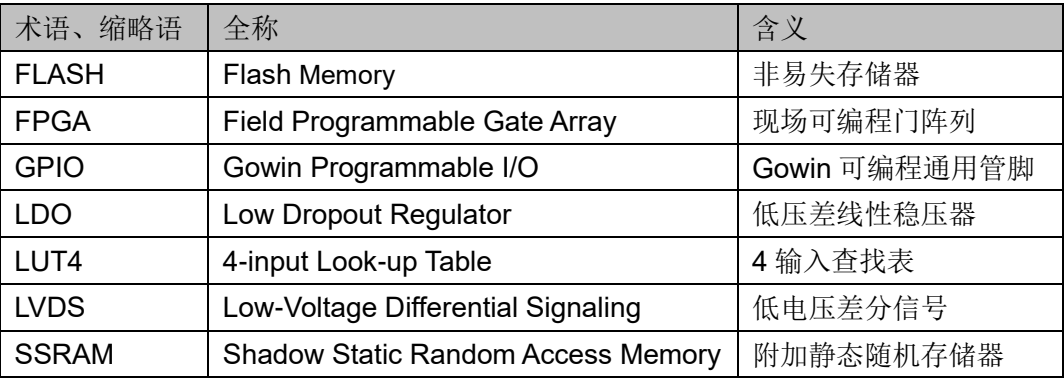

## <span id="page-8-0"></span>**1.4** 技术支持与反馈

高云半导体提供全方位技术支持,在使用过程中如有任何疑问或建议, 可直接与公司联系:

网址:[www.gowinsemi.com](http://www.gowinsemi.com/)

E-mail: [support@gowinsemi.com](mailto:E:/temp/support@gowinsemi.com)

Tel:+86 755 8262 0391

## **2**开发板简介

## <span id="page-9-1"></span><span id="page-9-0"></span>**2.1** 概述

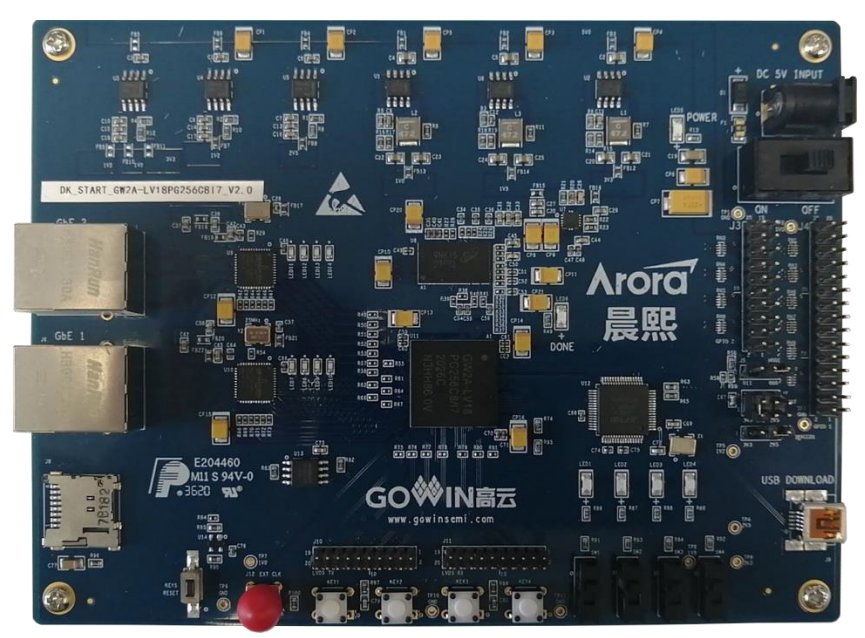

#### 图 **2-1 DK\_START\_GW2A-LV18PG256C8I7\_V2.0** 开发板

DK START GW2A-LV18PG256C8I7 V2.0 开发板适用于高速数据存 储、高速通信测试、FPGA 功能评估、硬件可靠性验证及软件学习调试等多 种应用需求。

开发板采用高云 GW2A-LV18PG256 FPGA 器件,该器件为高云半导体 晨熙®家族第一代产品。内部资源丰富,具有高性能的 DSP 资源,高速 LVDS 接口以及丰富的 BSRAM 存储器资源,这些内嵌的资源搭配精简的 FPGA 架 构以及55nm工艺使GW2A系列FPGA产品适用于高速低成本的应用场合。

开发板搭载了一颗 DDR3 芯片, 存储空间为 2Gbit, 16 位数据总线宽度 最高数据速率为 1600MT/s;集成了两个千兆以太网接口,支持 10M、100M、 1000M 以太网通讯;设计了丰富的外部接口, 包括 LVDS 接口、SD 卡座及 GPIO 接口;同时外接 FLASH 芯片、滑动开关、按键开关、外部时钟等资源。

## <span id="page-10-0"></span>**2.2** 开发板套件

开发板套件包括:

- 1. DK START GW2A-LV18PG256C8I7 V2.0 开发板
- 2. 5V 电源(输入:100-240V~50/60Hz 0.5A,输出:DC 5V 2A)
- 3. USB Mini B 下载线

#### 图 **2-2** 开发板套件

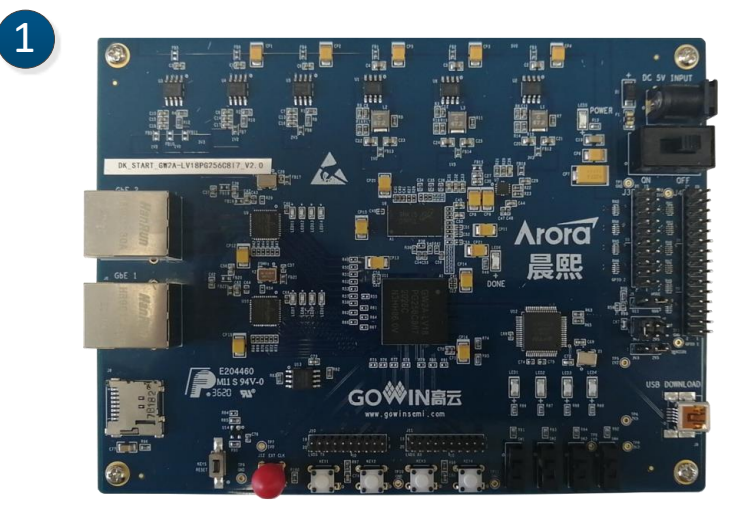

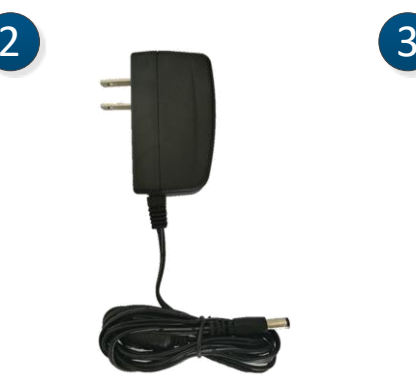

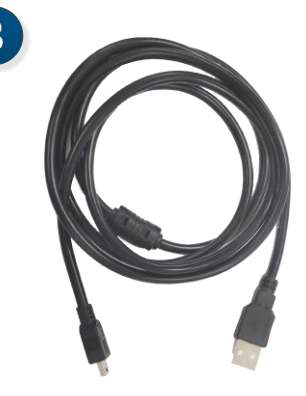

- ① DK\_START\_GW2A-LV18PG256C8I7\_V2.0 开发板
- ② 5V电源适配器
- ③ USB Mini B下载线

## <span id="page-11-2"></span><span id="page-11-0"></span>**2.3 PCB** 组件

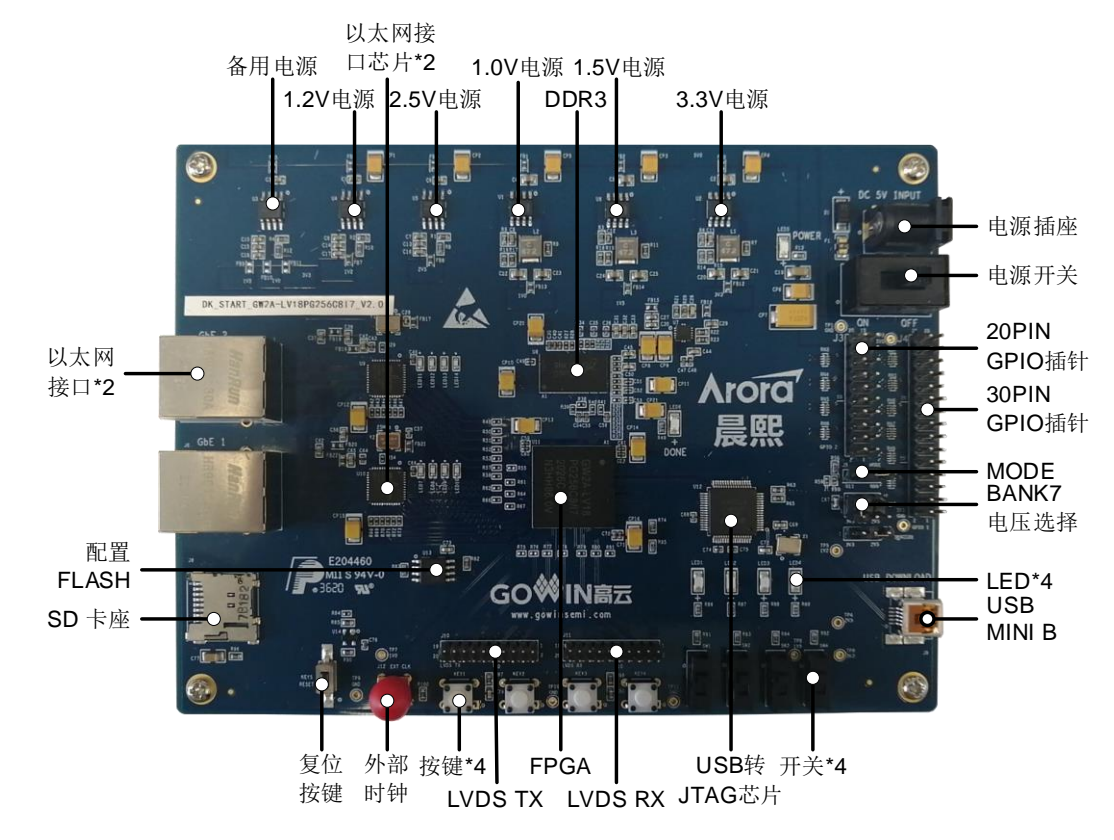

#### 图 **2-1** 开发板 **PCB** 组件说明

## <span id="page-11-3"></span><span id="page-11-1"></span>**2.4** 系统框图

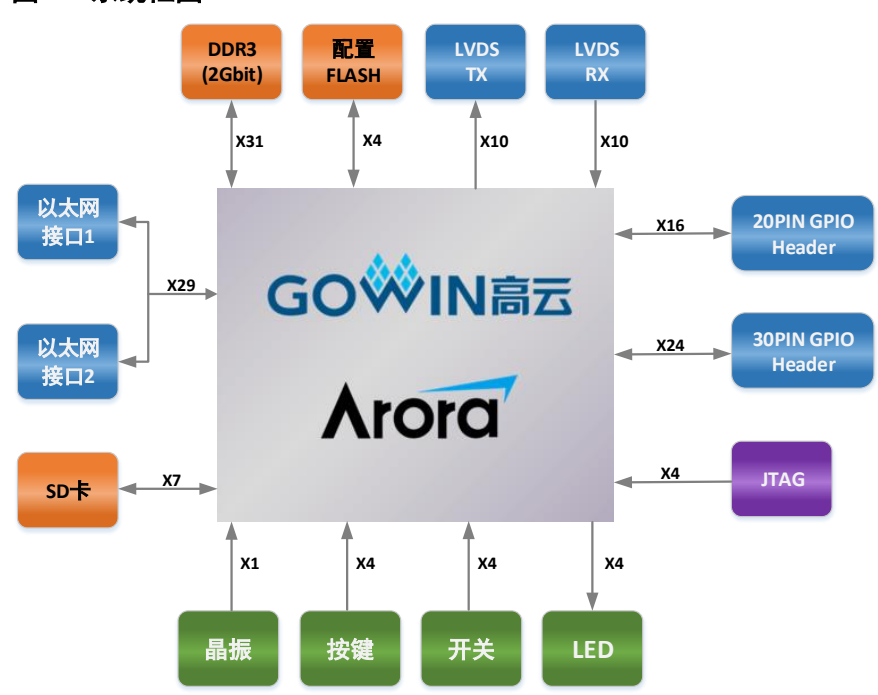

#### 图 **2-2** 系统框图

## <span id="page-12-0"></span>**2.5** 特性

开发板的关键特性如下:

- 1. FPGA 器件
	- 高云 GW2A-LV18PG256C8/I7
	- 最多用户 I/O 207 个
- 2. 下载与启动
	- 板上集成下载模块,通过 USB Mini B 下载线下载
	- 外部 FLASH 启动
	- 加载完成后,蓝色 DONE 灯亮
- 3. 供电方式
	- 外部 DC 5V 2A 供电
	- 上电后, 蓝色 POWER 灯亮
	- 开发板产生 3.3V、2.5V、1.5V、1.2V、1.0V 及 DDR3 所需的 0.75V 电源
- 4. 时钟系统
	- 50MHz 晶振输入
	- 外部信号源输入
- 5. 存储设备
	- 2Gbit DDR3 SDRAM
	- 64Mbit FLASH
- 6. 以太网接口
	- 2 路以太网接口
	- 支持 10M/100M/1000M
	- RJ45 接插件集成变压器
- 7. LVDS 接口
	- 一路 LVDS 接收, 包括 5 对差分信号。
	- 一路 LVDS 发送, 包括 5 对差分信号。
	- 可通过更改电阻改变接收发送功能。
	- 注**!**

对于 V2.0 版本的开发板, 使用 LVDS 功能时, 需要将 J13 设置为 2.5V。

- 8. SD 卡座
	- 8 触点, 推-推式
- 带有卡检测
- 9. 扩展接口
	- 20PIN 双排插针, 引出 16 个 GPIO, I/O 所在 Bank 电压为 3.3V、 2.5V、1.2V 可调, 同时引出一个 3.3V, 一个 5V, 两个地插针。
	- 30PIN 双排插针, 引出 24 个 GPIO, I/O 所在 Bank 电压为 2.5V, 同 时引出两个 3.3V,一个 5V,三个地插针。

注**!**

对于 V2.0 版本的开发板, BANK0 和 BANK1 的电压可通过 J13 选择 3.3V 或 2.5V。

- 10. 调试模块
	- 4个按键
	- 4个开关
	- **4个蓝色 LED**

# **3**开发板电路

## <span id="page-14-1"></span><span id="page-14-0"></span>**3.1 FPGA** 模块

#### 概述

GW2A 系列 FPGA 产品资源信息请参考 [DS102](http://cdn.gowinsemi.com.cn/DS102.pdf),*GW2A* 系列 *FPGA* 产 品数据手册。

#### **I/O BANK** 说明

GW2A 系列 FPGA 产品的 I/O BANK 整体示意图及管脚封装信息请参考 [UG111](http://cdn.gowinsemi.com.cn/UG111.pdf),*GW2A* 系列 *FPGA* 产品封装与管脚手册。

## <span id="page-14-2"></span>**3.2** 下载模块

#### <span id="page-14-3"></span>**3.2.1** 介绍

开发板提供 USB 下载接口,通过设置不同的 MODE 值,来决定将程序 下载到片内 SRAM 或外部 Flash 中。若下载到 SRAM, 当器件掉电后数据流 文件会丢失,而下载到 Flash, 掉电后数据流文件不会丢失。

MODE 设置规则如下:

- 1. 任何模式下,都可将程序下载到片内 SRAM,并立即运行。
- 2. MODE 设置为"011", 将数据下载到配置 Flash 器件中。将 MODE 设置 为"000", 重新上电, 器件自行从配置 Flash 读取 FPGA 配置数据。

下载、配置的连接示意图如下:

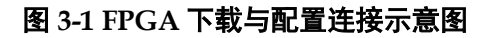

<span id="page-15-3"></span>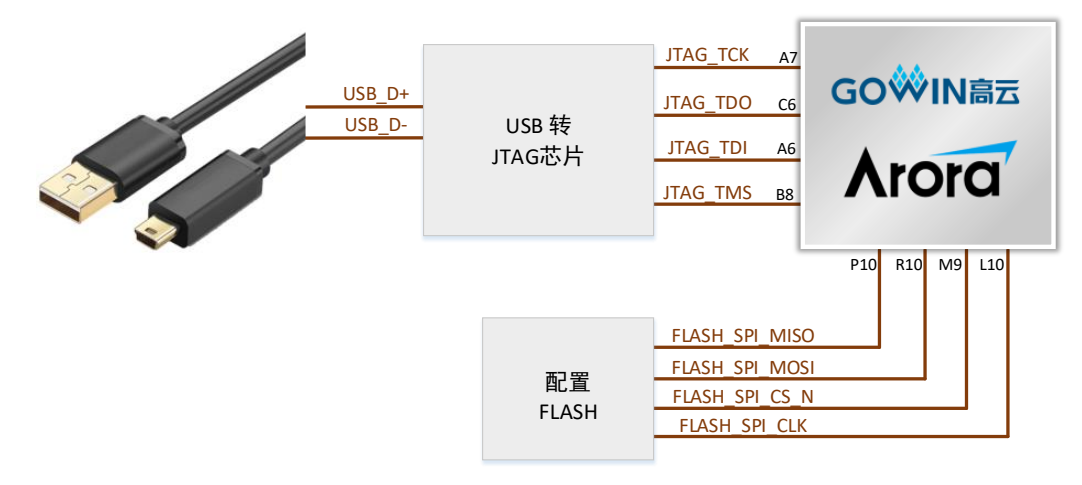

#### <span id="page-15-4"></span><span id="page-15-0"></span>**3.2.2** 管脚分配

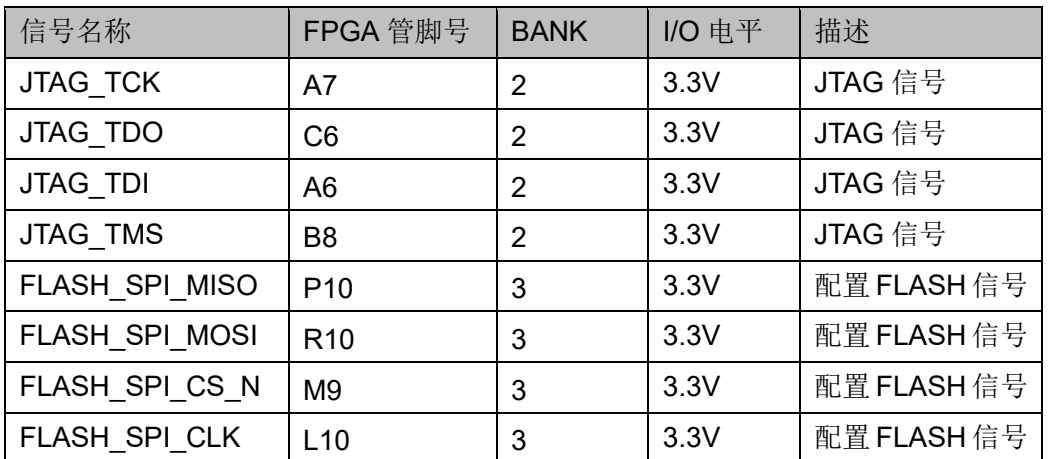

#### 表 **3-1 FPGA** 下载与配置管脚分配

## <span id="page-15-1"></span>**3.3** 电源

### <span id="page-15-2"></span>**3.3.1** 介绍

电源适配器供电,输入:100-240V~50/60MHz 0.5A,输出:DC +5V 2A。 开发板上的电源芯片产生 3.3V、2.5V、1.5V、1.2V、1.0V 及 DDR3 所需的 0.75V 电源

开发板预留一个备用电源位置,可焊接 LDO 产生 3.3V、1.5V 和 1.0V, 额定电流 2A,在使用此电源替代相应电源供电时,注意将对应电源的磁珠拆 掉,避免电源冲突。

## <span id="page-16-1"></span><span id="page-16-0"></span>**3.3.2** 电源系统分配

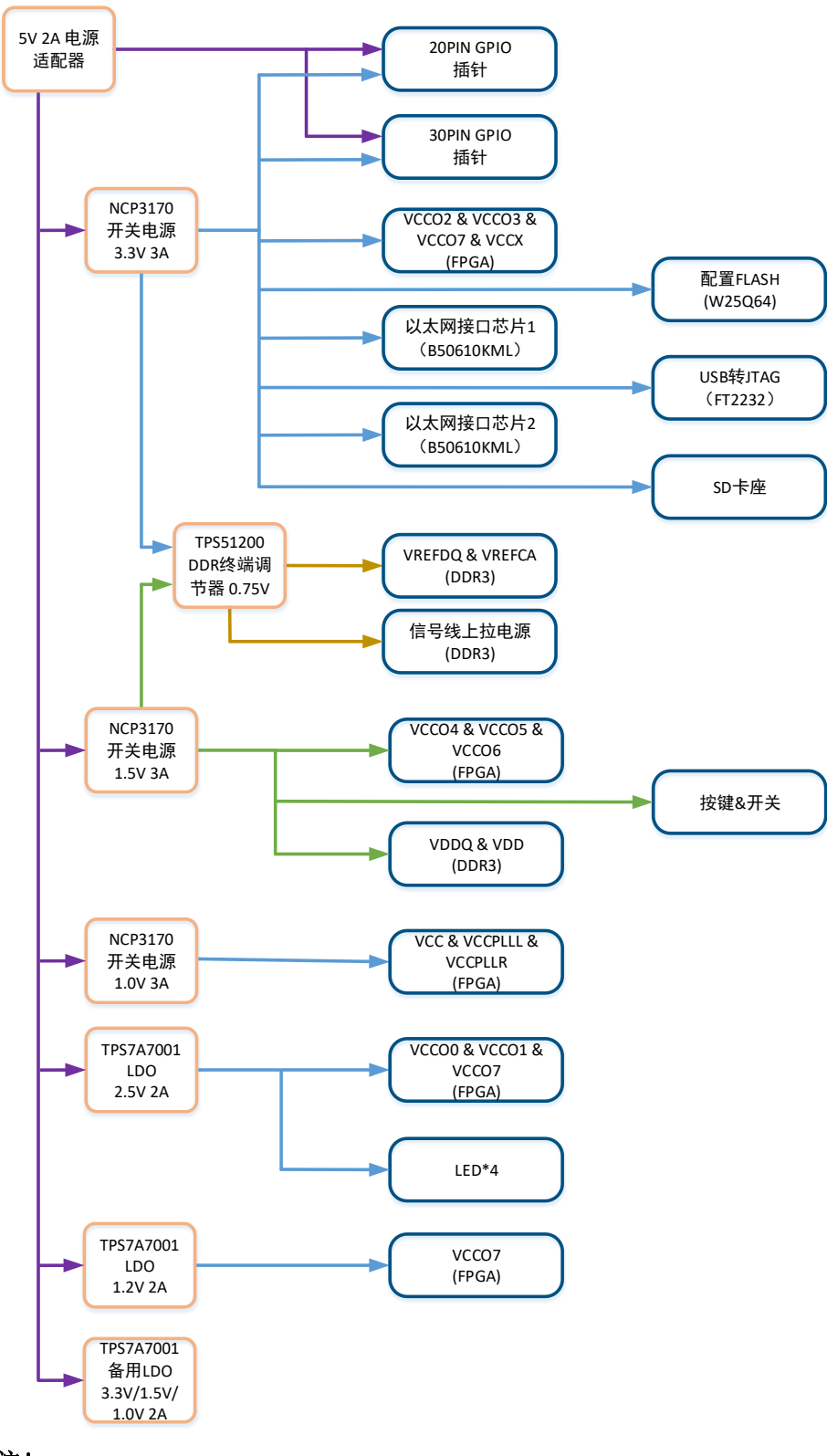

#### 图 **3-2** 电源系统分配示意图

#### 注!

V2.0 版本的开发板, BANK0 和 BANK1 的电压可通过 J13 选择 3.3V 或 2.5V。

## <span id="page-17-0"></span>**3.4** 时钟、复位

#### <span id="page-17-1"></span>**3.4.1** 介绍

开发板为 FPGA 提供了一个 50MHz有源晶振,连接到了全局时钟引脚, 还提供了一个外部时钟输入的 SMA 母座, 供用户输入其他频率时钟, 用于 多样化测试。

开发板的复位电路采用按键加专用复位芯片设计,上电后复位芯片自动 产生复位信号给 FPGA 和以太网 PHY 芯片进行复位。并实时监控 3.3V 电压, 出现异常时立即产生复位信号。另外,也可通过复位按键手动产生复位信号。

#### <span id="page-17-5"></span>图 **3-3** 时钟、复位连接示意图

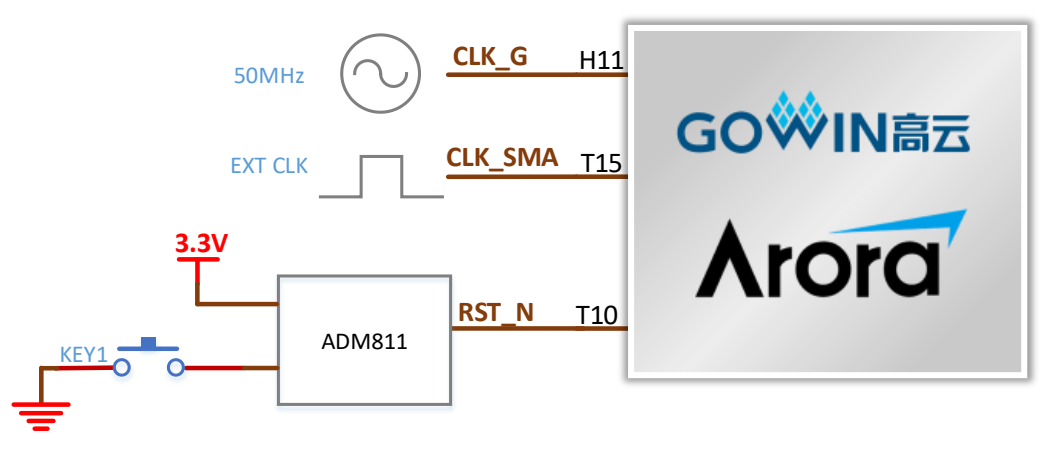

#### <span id="page-17-6"></span><span id="page-17-2"></span>**3.4.2** 管脚分配

#### 表 **3-2** 时钟、复位管脚分配

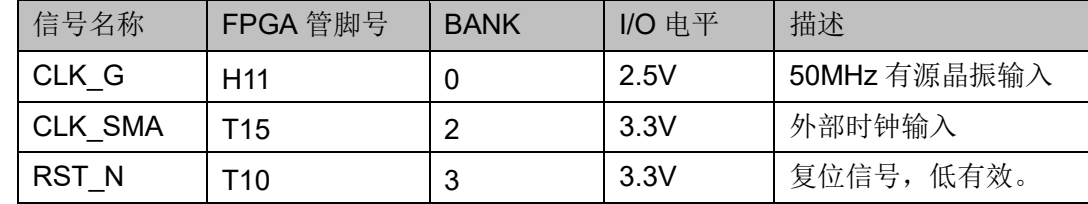

## <span id="page-17-3"></span>**3.5 DDR3** 模块

#### <span id="page-17-4"></span>**3.5.1** 介绍

开发板搭载了一颗 DDR3 芯片,存储空间为 2Gbit, 16 位数据总线宽度 最高数据速率为 1600MT/s;

图 **3-4 FPGA** 与 **DDR3** 连接示意图

<span id="page-18-1"></span>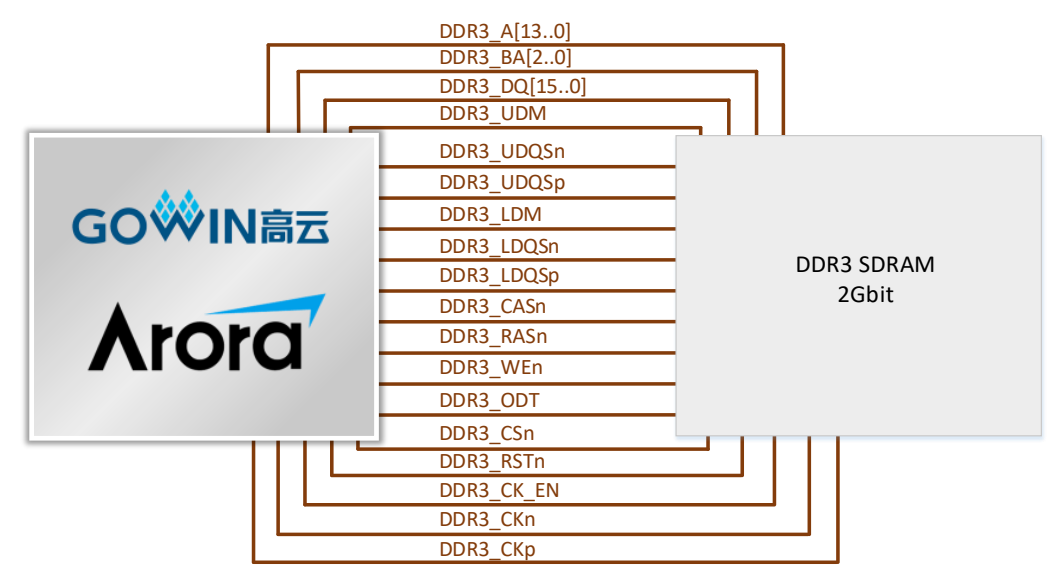

### <span id="page-18-2"></span><span id="page-18-0"></span>**3.5.2** 管脚分配

#### 表 **3-3 DDR3** 模块管脚分配

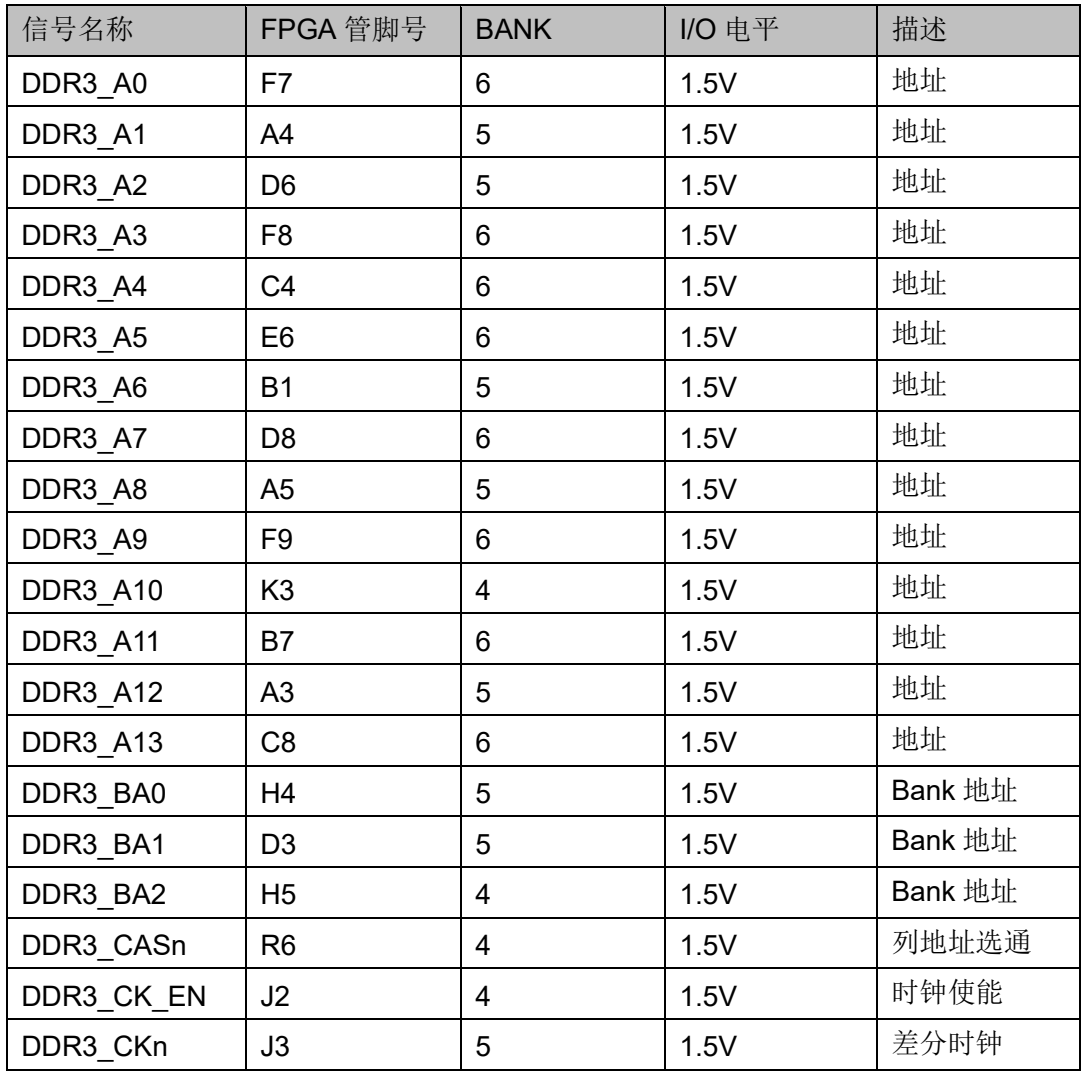

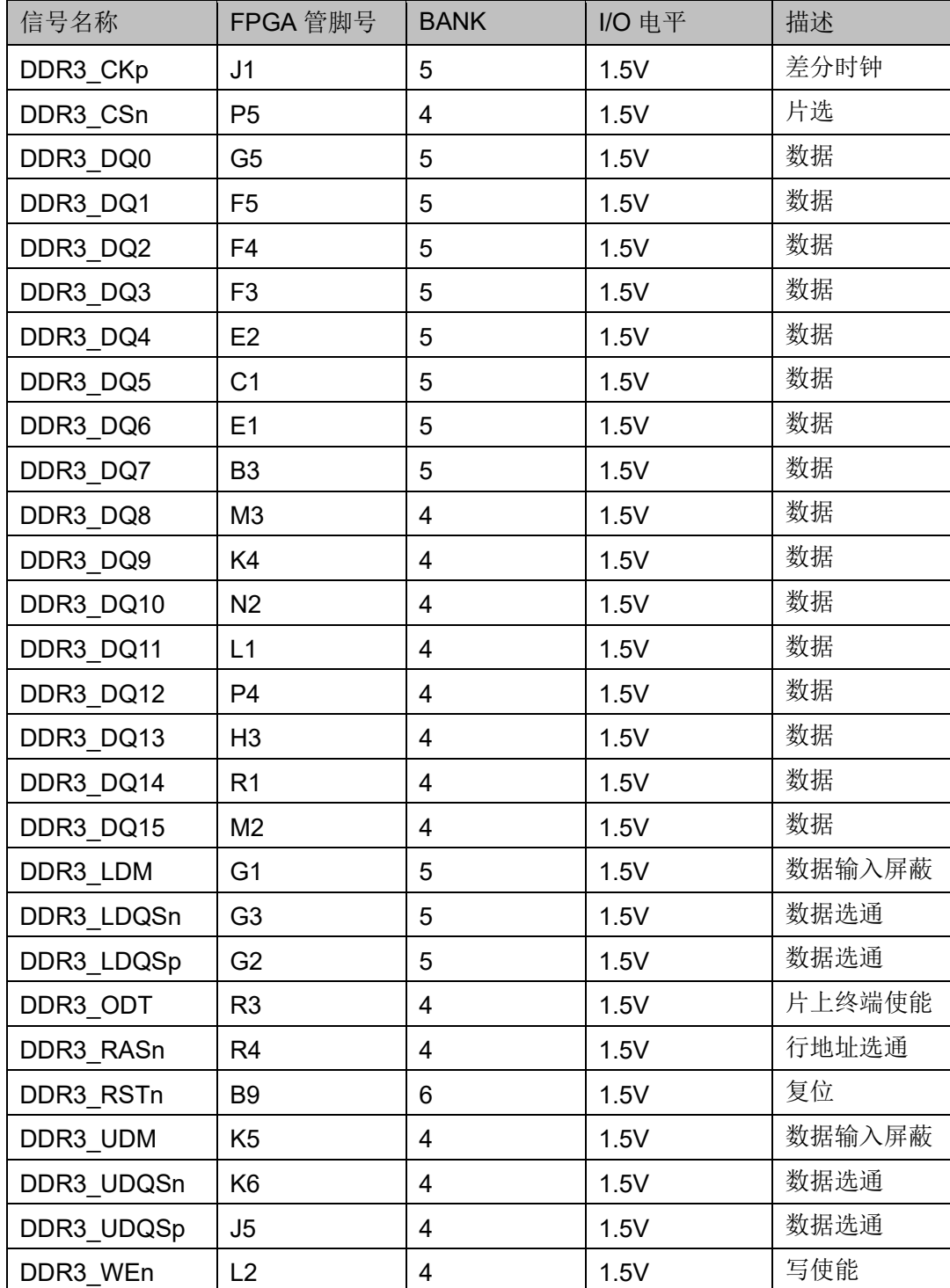

## <span id="page-19-0"></span>**3.6** 以太网

## <span id="page-19-1"></span>**3.6.1** 介绍

开发板上带有 2 路以太网电路,支持千兆模式,可为用于 LED 显示应用 的用户提供测试硬件环境,进行以太网数据传输。与其他设备连接接口为 RJ45,内部集成变压器。连接示意图如下:

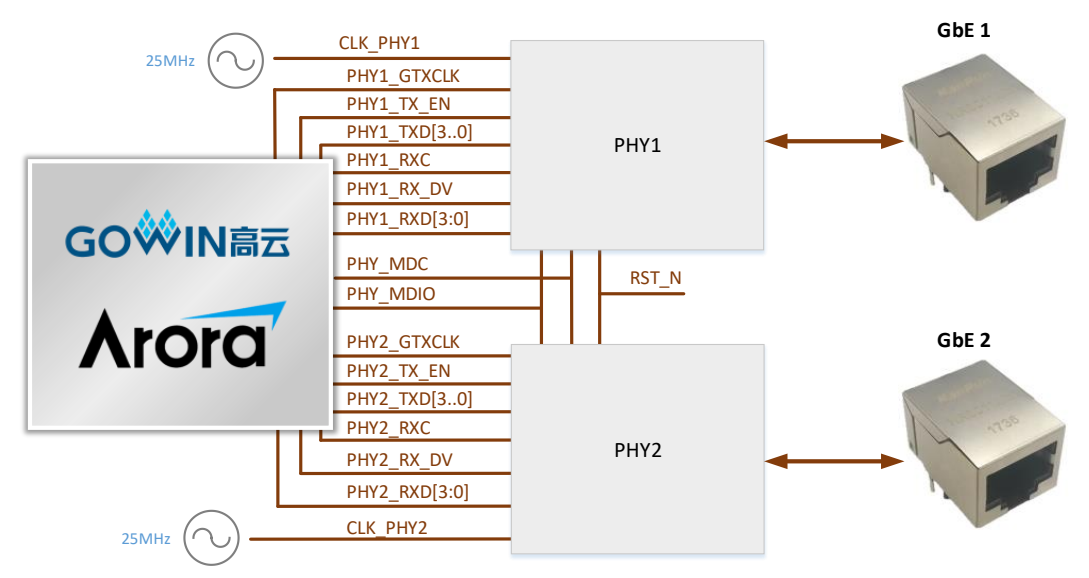

#### <span id="page-20-1"></span>图 **3-5 FPGA** 与以太网模块连接示意图

## <span id="page-20-2"></span><span id="page-20-0"></span>**3.6.2** 管脚分配

#### 表 **3-4** 以太网模块管脚分配

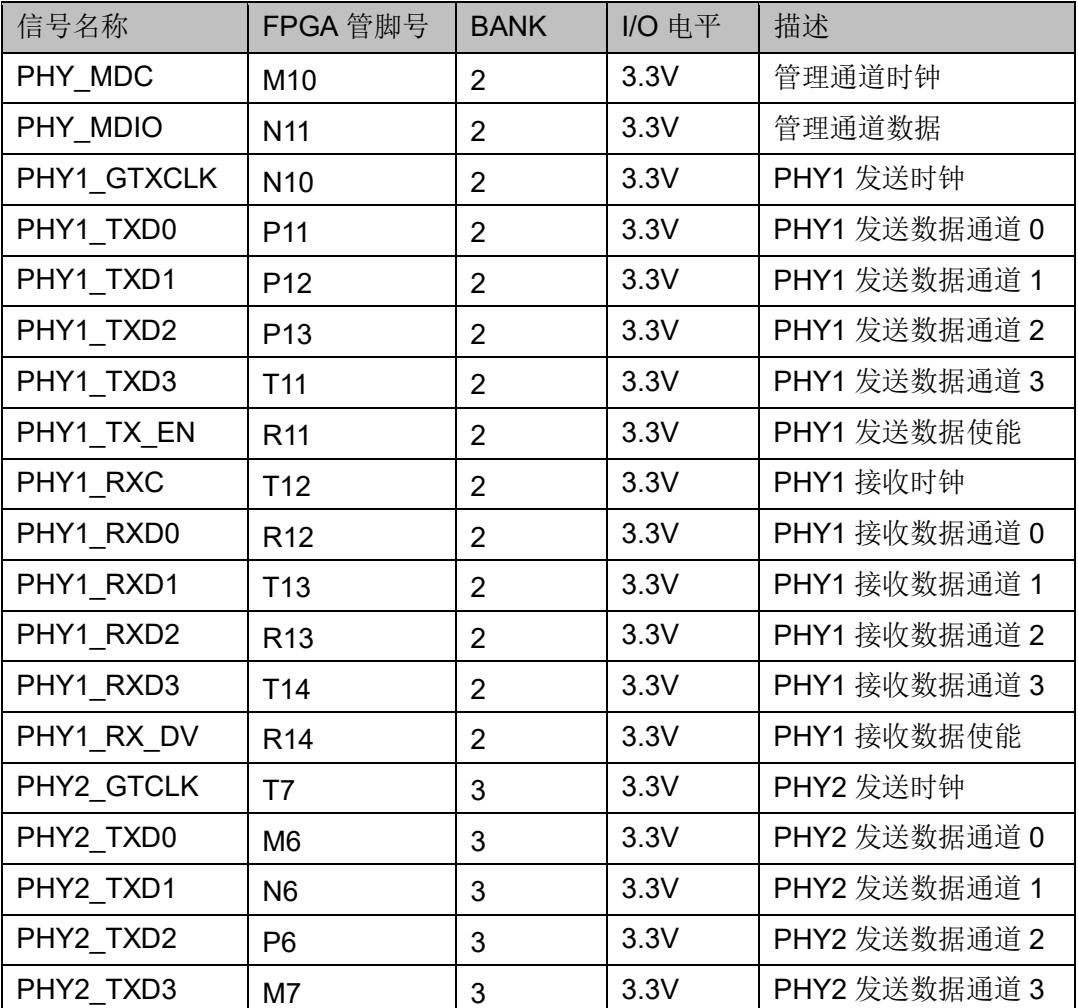

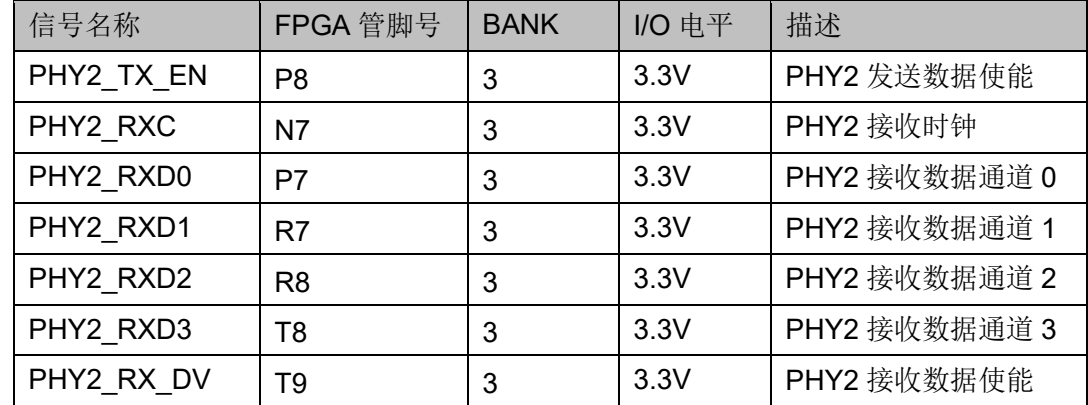

## <span id="page-21-0"></span>**3.7 LVDS** 接口

#### <span id="page-21-1"></span>**3.7.1** 介绍

LVDS 接口为 2 个 2.00mm 间距的 20pin 插针,一个默认为发送接口, 另一个默认为接收接口,每个接口包含5对差分信号,可根据实际需求改变 端接电阻,从而改变发送和接收属性,如下图所示。

#### 图 **3-6 LVDS TX** 接口示意图

<span id="page-21-2"></span>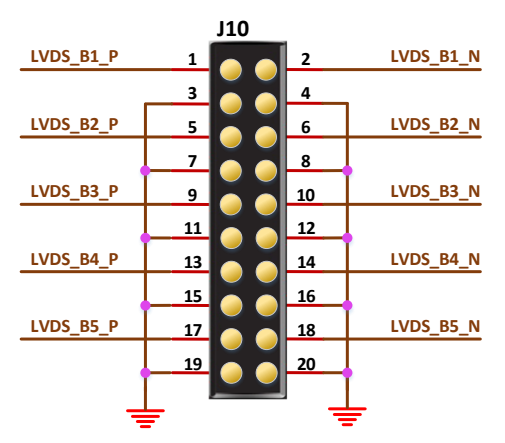

#### 图 **3-7 LVDS RX** 接口示意图

<span id="page-21-3"></span>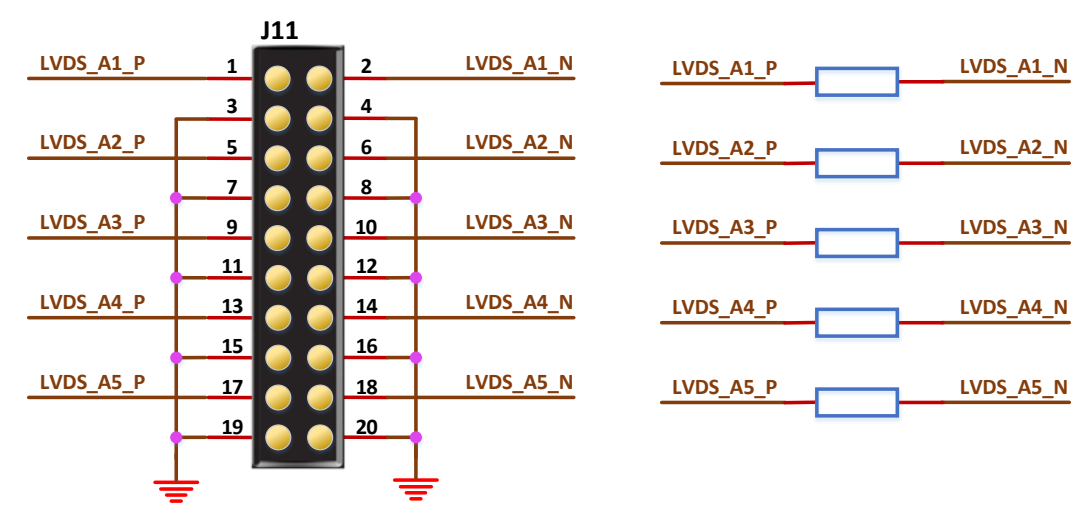

 $DBUG385-1.1$   $15(22)$ 

## <span id="page-22-3"></span><span id="page-22-0"></span>**3.7.2** 管脚分配

#### 表 **3-5 LVDS TX** 接口管脚分配

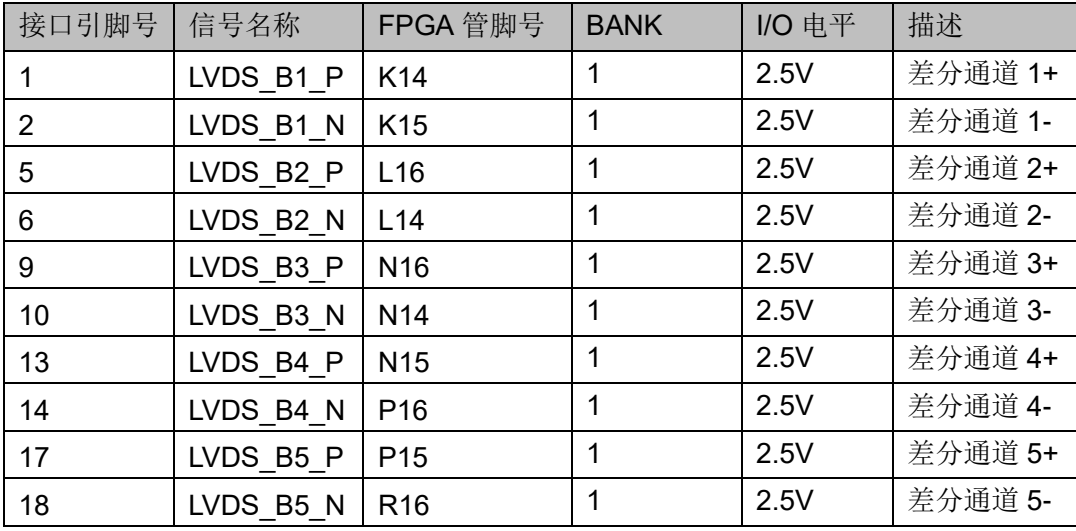

#### 注!

对于 V2.0 版本的开发板,使用 LVDS 功能时,需要将 J13 设置为 2.5V。

#### <span id="page-22-4"></span>表 **3-6 LVDS RX** 接口管脚分配

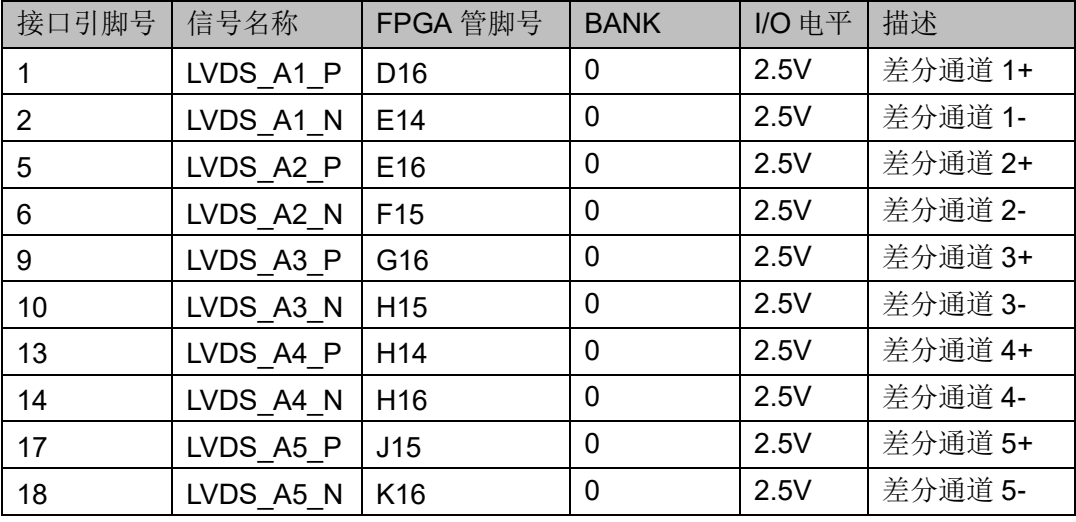

#### 注!

对于 V2.0 版本的开发板, 使用 LVDS 功能时, 需要将 J13 设置为 2.5V。

## <span id="page-22-1"></span>**3.8 SD** 卡模块

## <span id="page-22-2"></span>**3.8.1** 介绍

开发板上的 SD 卡座为 8 触点推-推式,带卡插入检测,连接示意图如下

所示。

#### 图 **3-8 SD** 卡模块连接示意图

<span id="page-23-3"></span>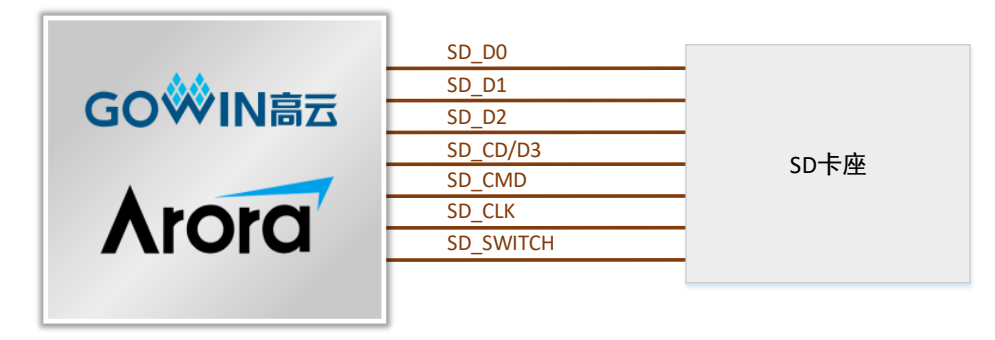

### <span id="page-23-0"></span>**3.8.2** 管脚分配

#### 表 **4-3 SD** 卡模块管脚分配

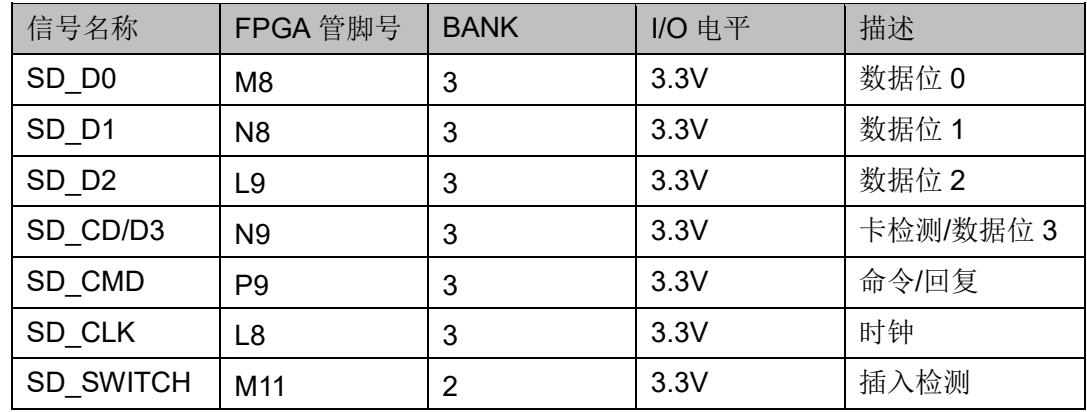

## <span id="page-23-1"></span>**3.9 GPIO**

### <span id="page-23-2"></span>**3.9.1** 介绍

为了方便用户测试, 在开发板上预留 2 个 2.54mm 间距的双列插针, 其 中 20pin 接口连接到了 Bank7,I/O 电平可调,调整范围为 3.3V、2.5V、1.2V, 如图。30pin 接口的 I/O 电平固定为 2.5V, 如图所示。

#### 图 **3-9 20pin** 接口示意图

<span id="page-23-4"></span>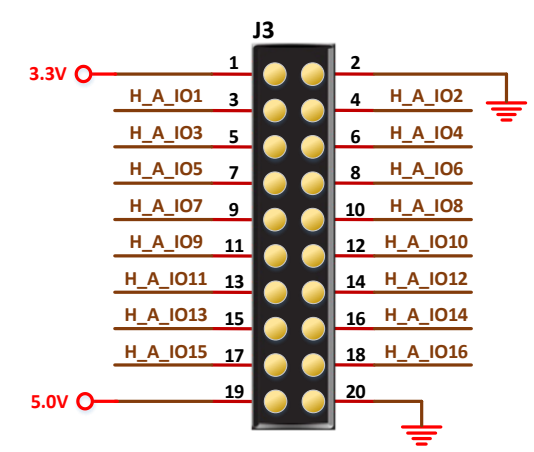

<span id="page-24-1"></span>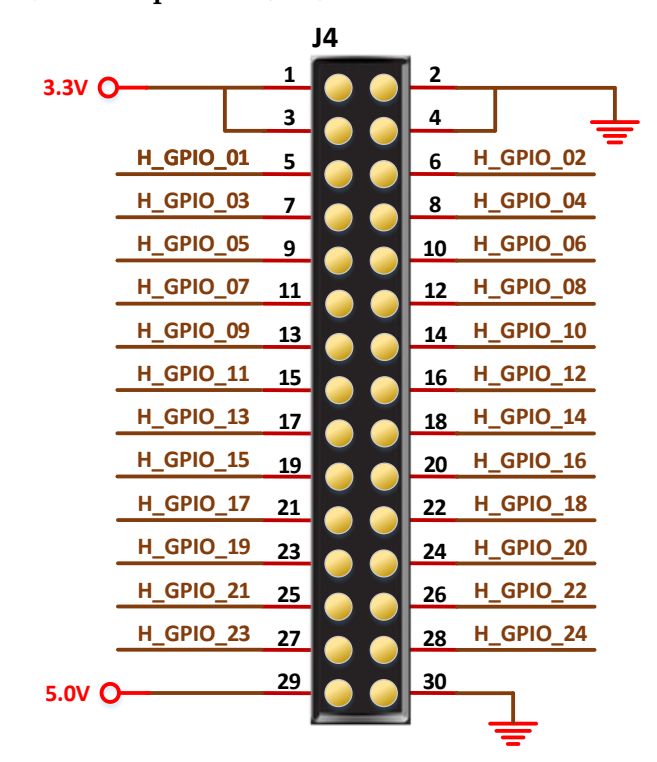

#### 图 **3-10 30pin** 接口示意图

## <span id="page-24-2"></span><span id="page-24-0"></span>**3.9.2** 管脚分配

#### 表 **3-7 20 pin** 接口管脚分配

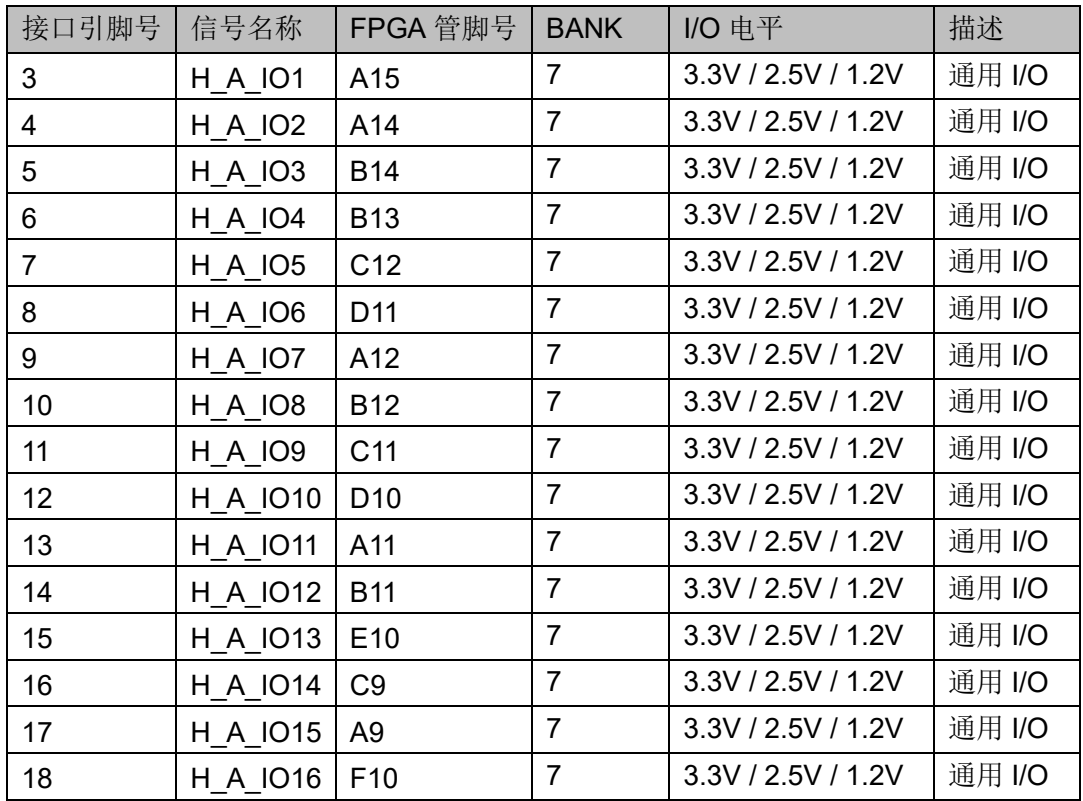

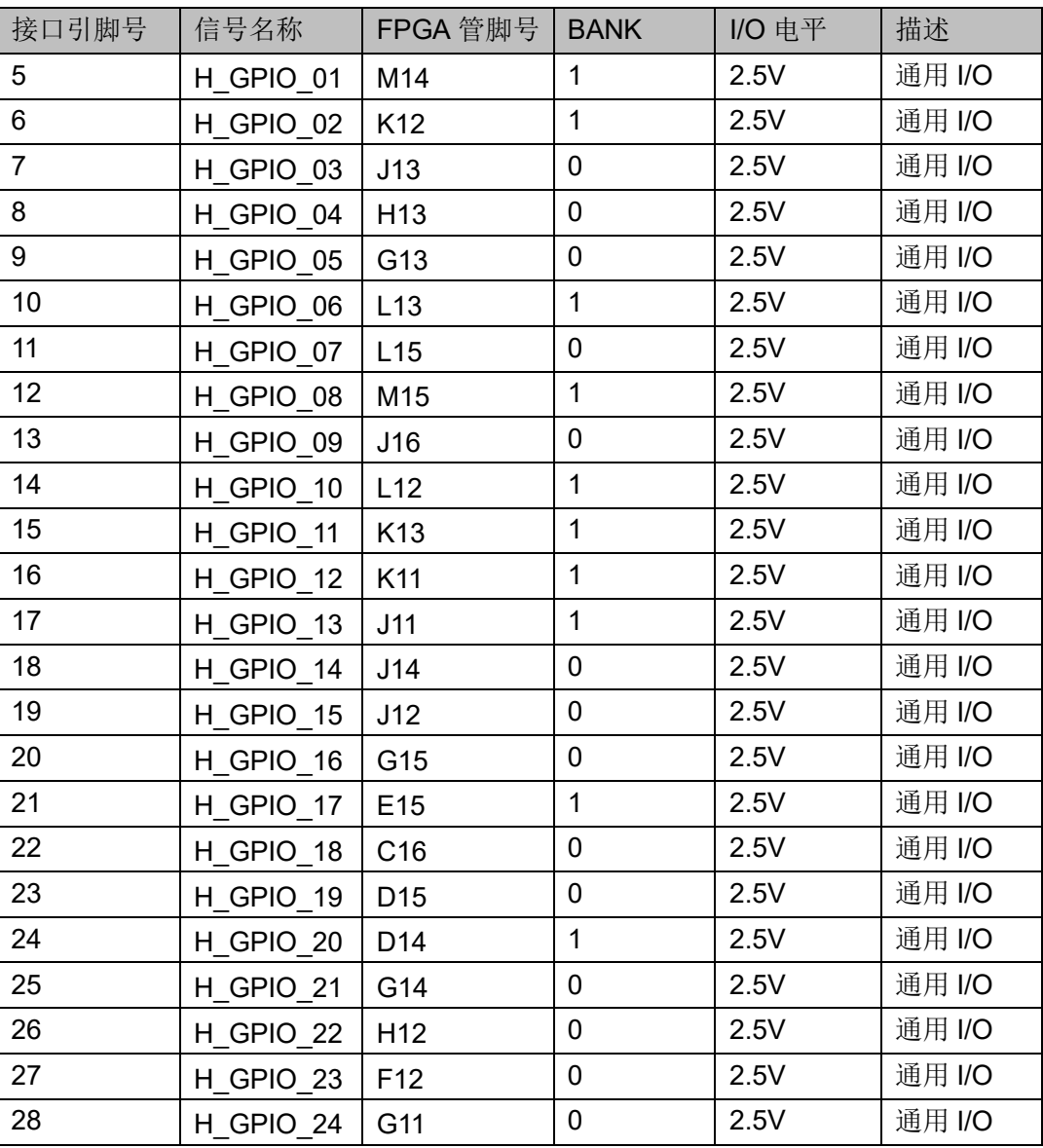

#### <span id="page-25-2"></span>表 **3-8 30 pin** 接口管脚分配

#### 注**!**

对于 V2.0 版本的开发板, BANK0 和 BANK1 的电压可通过 J13 选择 3.3V 或 2.5V。

## <span id="page-25-0"></span>**3.10 LED** 模块

## <span id="page-25-1"></span>**3.10.1** 介绍

开发板中有4个蓝色LED灯,用户可用LED灯来显示所需状态。当FPGA 对应管脚输出信号为逻辑低电平时,LED 被点亮;当输出信号为高电平时, LED 熄灭。连接示意图如图 [3-11](#page-26-3) 所示。

<span id="page-26-3"></span>图 **3-11 LED** 连接示意图

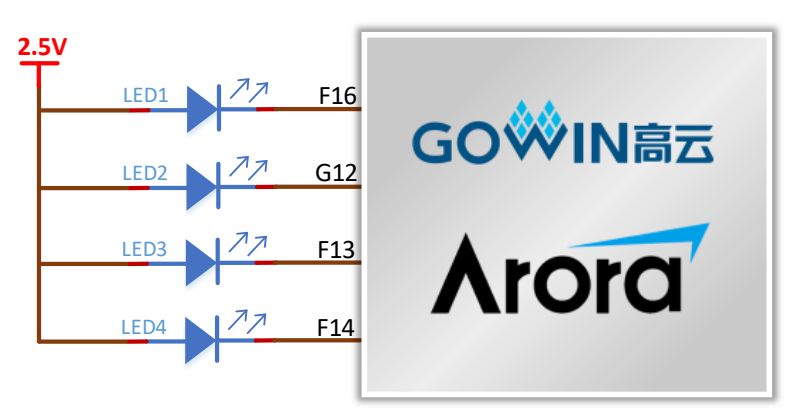

### <span id="page-26-5"></span><span id="page-26-0"></span>**3.10.2** 管脚分配

#### 表 **3-9 LED** 指示灯管脚分配

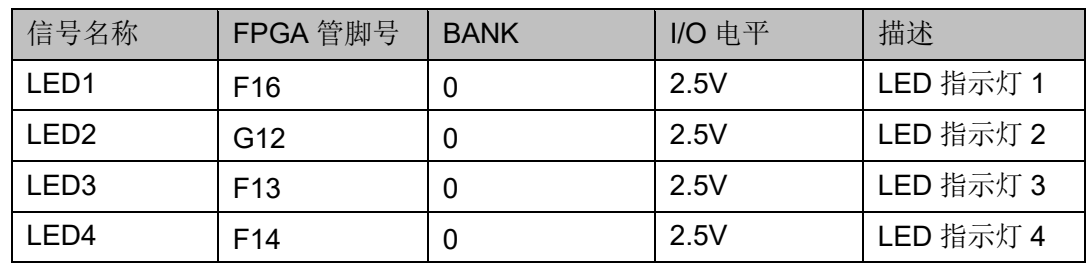

注!

对于 V2.0 版本的开发板, BANK0 和 BANK1 的电压可通过 J13 选择 3.3V 或 2.5V。

## <span id="page-26-1"></span>**3.11** 按键模块

### <span id="page-26-4"></span><span id="page-26-2"></span>**3.11.1** 介绍

开发板中有 4 个按键开关,可用于用户测试时控制输入,连接示意图如 图 [3-12](#page-26-4) 所示。

#### 图 **3-12** 按键模块电路

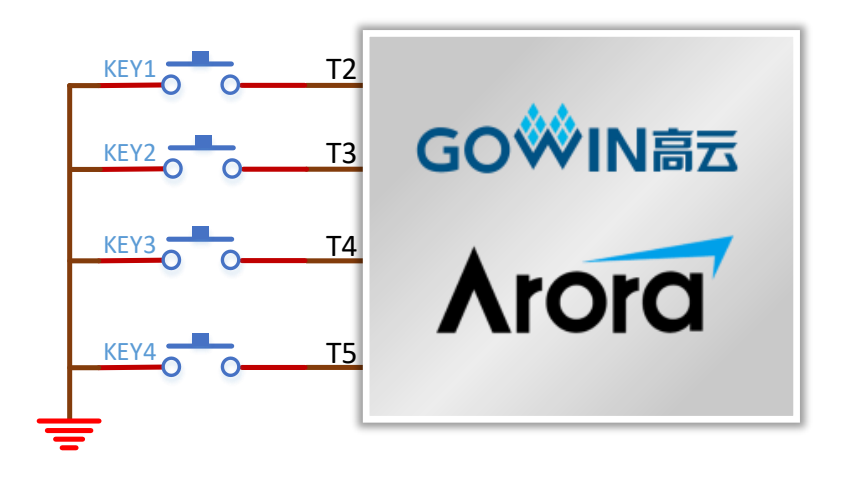

## <span id="page-27-5"></span><span id="page-27-0"></span>**3.11.2** 管脚分配

#### 表 **3-10** 按键模块管脚分配

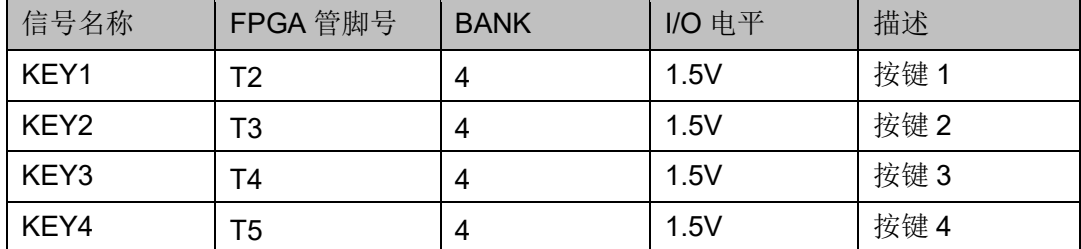

## <span id="page-27-1"></span>**3.12** 开关模块

### <span id="page-27-4"></span><span id="page-27-2"></span>**3.12.1** 介绍

开发板中有 4 个滑动开关,可用于用户测试时控制输入。连接示意图如 下所示。

#### 图 **3-13** 开关模块电路

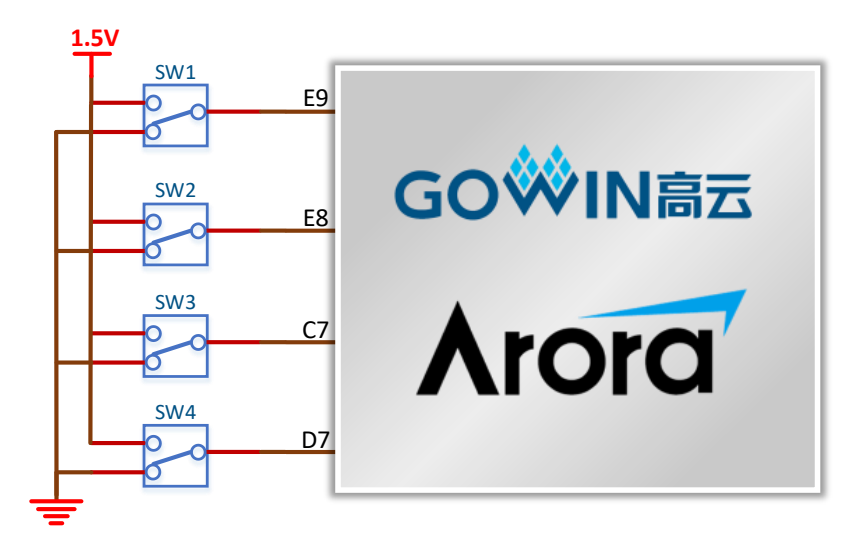

#### <span id="page-27-6"></span><span id="page-27-3"></span>**3.12.2** 管脚分配

#### 表 **3-11** 开关模块管脚分配

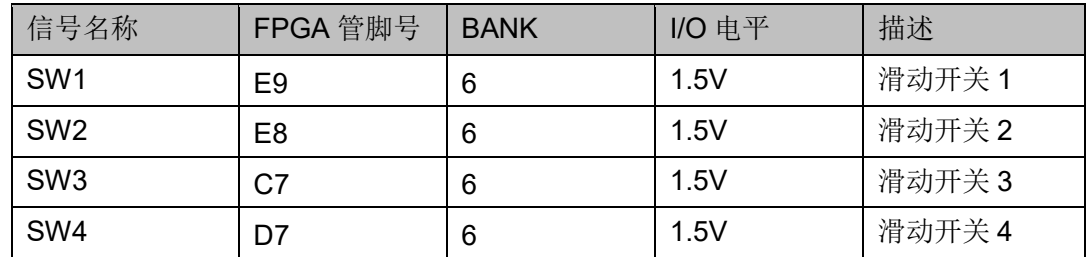

## **4Gowin** 云源软件

<span id="page-28-0"></span>详细信息请参考 [SUG100](http://cdn.gowinsemi.com.cn/SUG100.pdf),*Gowin* 云源软件用户手册。

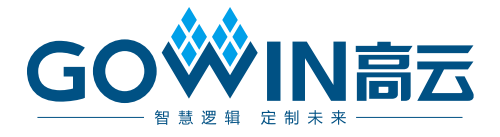